## **Como se Registrar no Módulo de Protocolo Externo do Sistema e-DOC**

Agora o cidadão/servidor poderá dar entrada, pela internet, em documentos na administração pública estadual do Poder Executivo sem a necessidade de se dirigir à unidade de PROTOCOLO do Órgão.

Para acesso ao sistema há a necessidade de um prévio cadastro. Através do endereço <https://www.edocsergipe.se.gov.br/protocolo-externo/> clicando no botão "Acessar", você será direcionado para a tela abaixo:

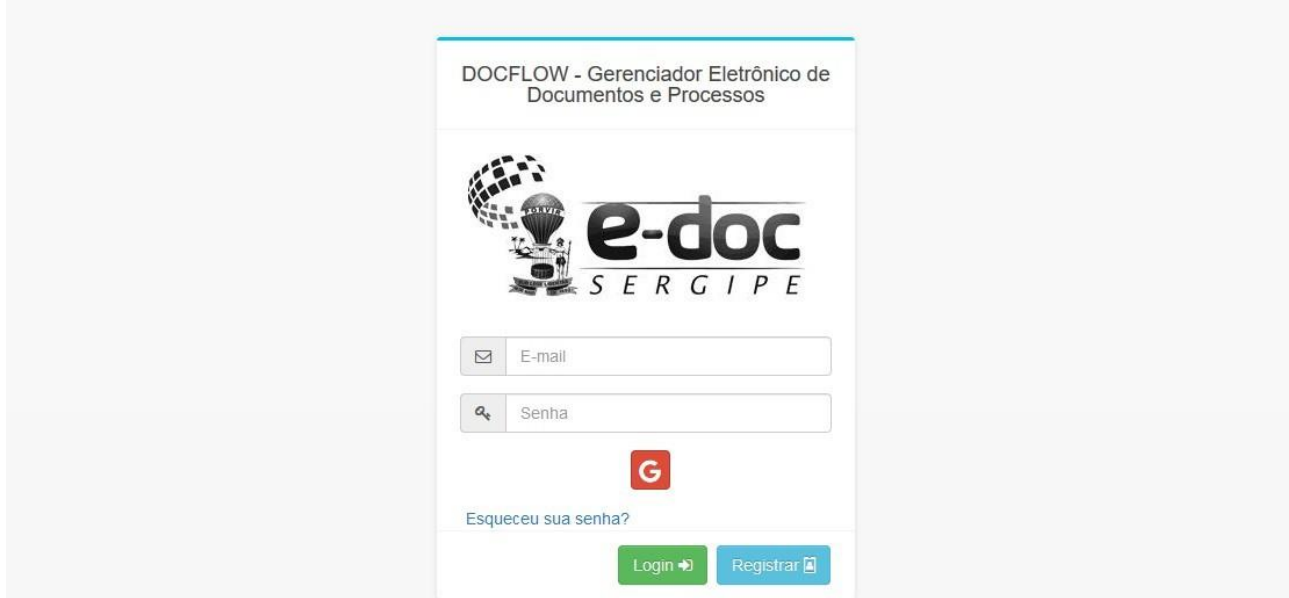

Clique APENAS no botão azul REGISTRAR, sem preencher E-mail e senha, e será direcionado para a próxima tela

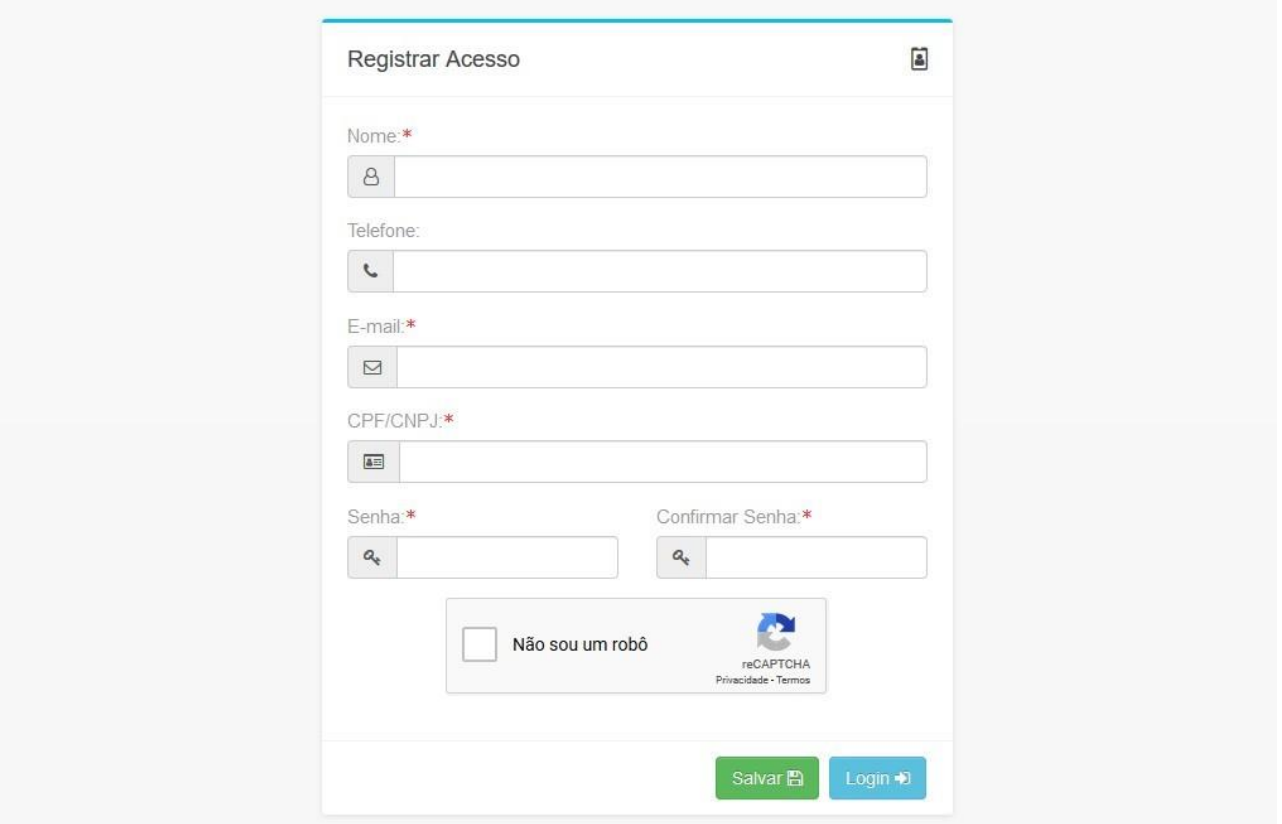

Os campos obrigatórios para preenchimento estão identificados com \* vermelho.

Informar Nome, Telefone, E-mail, CPF/CNPJ, digitar a senha que pretende utilizar e repeti-la em Confirmar Senha. Não esquecer de assinalar 'Não sou um robô' e clicar no botão verde Salvar.

ATENÇÃO: O sistema só aceitará um e-mail por usuário, como também o CPF é único, portanto, ao efetuar o registro, só será possível o cadastro de um único e-mail por usuário. Nesse momento, o sistema exibirá a mensagem

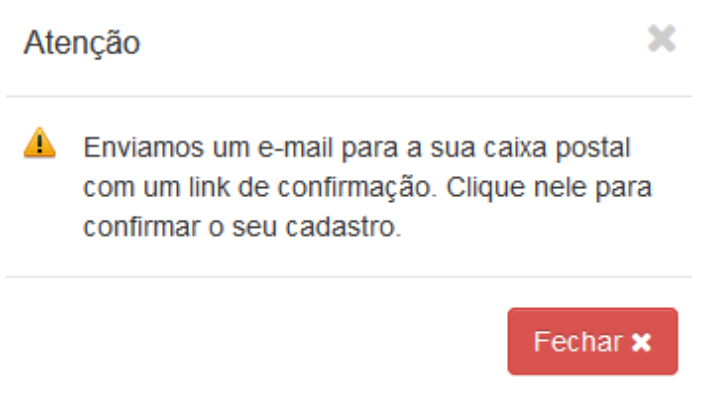

## O usuário deverá clicar em FECHAR e se dirigir ao e-mail informado no cadastro. A seguir, localizar o e-mail entitulado "Ativação de Cadastro"

e-DOC - Gerenciador Eletrônico de Docu Ativação de Cadastro Olá Helga Souza Barreto Uchôa, Você realizou um cadastro de acesso ao sistema e-DOC - Gerenciad...

## Ao abrir a mensagem recebida, o usuário deverá clicar no link indicado para ativar seu cadastro

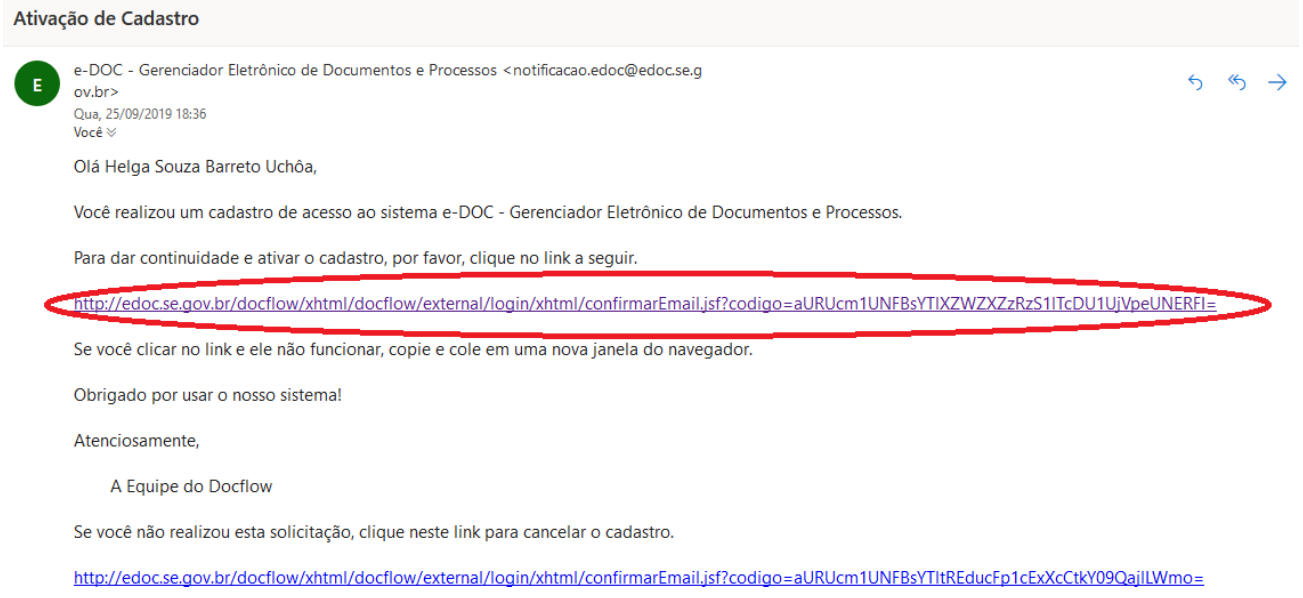

Pronto! Agora você já está cadastrado para utilizar o Protocolo Externo, módulo disponível do sistema e-DOC